# **La resonancia del Éldrit: segundo eje de desarrollo**

- **¿Qué es el grado de resonancia del Éldrit?**
- **Instrucciones del sistema**
- **Misión para activar el grado de resonancia del Éldrit**
- **Objetos relevantes**
- **Cambios en la interfaz**
- **Ventana del grado de resonancia**

# **¿Qué es el grado de resonancia del Éldrit?**

- 1. El grado de resonancia del Éldrit influye en todos los personajes. Y esto también se aplica al efecto.
	- Eso sí, el grado de resonancia solo está disponible para personajes de nivel 99 o superior.
- 2. En cuanto el nivel de un personaje alcanza el nivel 99, el sistema de EXP actual cambia al sistema de grado de resonancia del Éldrit.
- 3. Cuando el nivel correspondiente alcance su valor máximo (100%), el nivel de grado de resonancia del Éldrit aumenta en 1 y se reciben 'puntos de resonancia del Éldrit (PRE)'.
	- El grado de resonancia y de puntos máximos alcanzables es 999.
	- Todos los personajes permiten invertir y restablecer los puntos de resonancia del Éldrit.

## **Instrucciones del sistema**

1. Al pulsar la tecla de acceso rápido estándar (^) o pulsando el botón correspondiente en la ventana del personaje aparece una ventana emergente con la interfaz especial.

# **Misión para activar el grado de resonancia del Éldrit**

- 1. Requisitos para iniciar la misión
	- Todos los personajes para los que el grado de resonancia del Éldrit no esté todavía disponible.
- 2. Aceptación de la misión
	- Aceptación automática por cuenta
- 3. Contenido de la misión

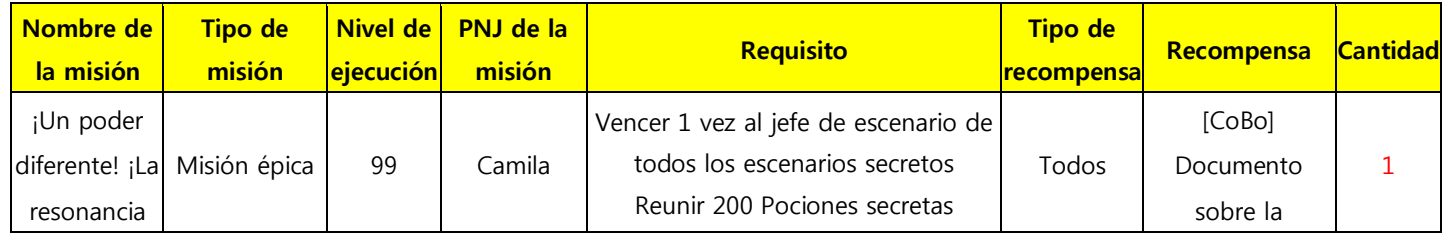

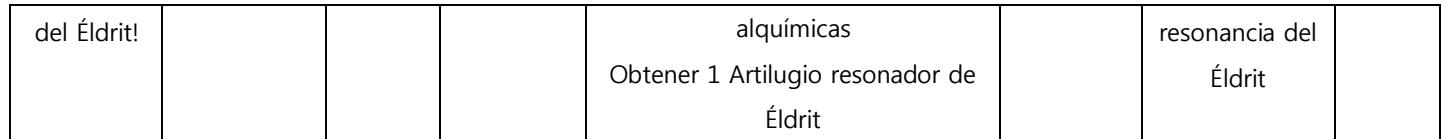

### **Objetos relevantes**

#### 1. **Documento sobre la resonancia del Éldrit**

- Al usar este objeto se activa el botón [Grado de resonancia del Éldrit].
- Si un personaje que ya tiene el botón activado usa este objeto, aparece una ventana emergente con un mensaje.

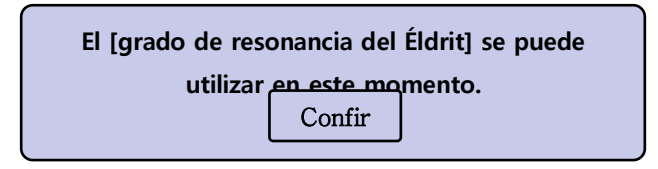

 Se guarda en la pestaña [Inventario - Material]. Puede guardarse 1 unidad por espacio.

#### 2. **Artilugio resonador de Éldrit**

- Material necesario para completar '¡Un poder diferente! ¡La resonancia del Éldrit!'.
- Se guarda en la pestaña [Inventario Material]. Puede guardarse 1 unidad por espacio.
- Aranca lo vende por 10 000 000 ED.
- 3. **Moneda de restauración de un punto de resonancia del Éldrit**
	- Objeto necesario para restablecer un punto de resonancia invertido: 1 moneda restablece 1 punto.
	- Se guarda en la pestaña [Inventario Especial]. Pueden guardarse 100 unidades por espacio.
- 4. **Pergamino de restauración de puntos de resonancia del Éldrit**
	- Objeto necesario para restablecer un punto de resonancia invertido: 1 pergamino restablece todos los puntos de una categoría.
	- Se guarda en la pestaña [Inventario Especial]. Pueden guardarse 30 unidades por espacio.

#### **Cambios en la interfaz**

Si un personaje alcanza el nivel 99, la 'Barra de EXP' se transforma en el 'Grado de resonancia del Éldrit'.

- 1. Barra de EXP en la pantalla principal
- 2. Barra de EXP en la parte superior derecha al finalizar un escenario
- 3. Mensaje sobre la obtención de EXP
- 4. Pantalla principal, entre el nivel y el nombre del personaje
- 5. Ventana del personaje, al ver otros personajes, entre el nivel y el nombre del personaje

## **Ventana del grado de resonancia**

- 1. Nivel (=Level)
	- Muestra hasta un máximo de 999
	- Cada vez que la barra de resonancia llega al 100%, se sube de nivel.
- 2. Puntos que se pueden invertir
	- Muestra hasta un máximo de 999
- 3. Barra de resonancia (=Exp)
	- Sube después de alcanzar el nivel 99 o por actividades por las que se recibe EXP.
	- Al alcanzar el 100%, esta vuelve al 0%, mientras que el nivel y los puntos de resonancia aumentan en 1.
- 4. Categoría
	- Se muestra el efecto y el aumento o reducción en cada una de las categorías.
- 5. Invertir/recuperar puntos
	- Se activa si hay puntos de resonancia.
	- Se usa al confirmar pulsando la el botón OK.
- 6. Puntos invertidos/Puntos máximos
	- Muestra la cantidad de puntos invertidos en cada categoría.
	- No se puede invertir un número de puntos superior al máximo.
- 7. Restablecer
	- Al usar el Pergamino de restauración de puntos de resonancia del Éldrit se recuperan todos los puntos de la categoría actual (Cuerpo, Magia, Apoyo).
- 8. Confirmar
	- Hay que confirmar todos los puntos que se vayan a invertir o recuperar. Para recuperar puntos se necesitan tantas monedas para recuperar puntos de resonancia del Éldrit como puntos se quieran recuperar.